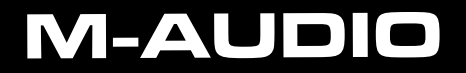

developed by

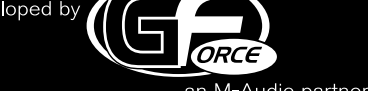

an M-Audio partner

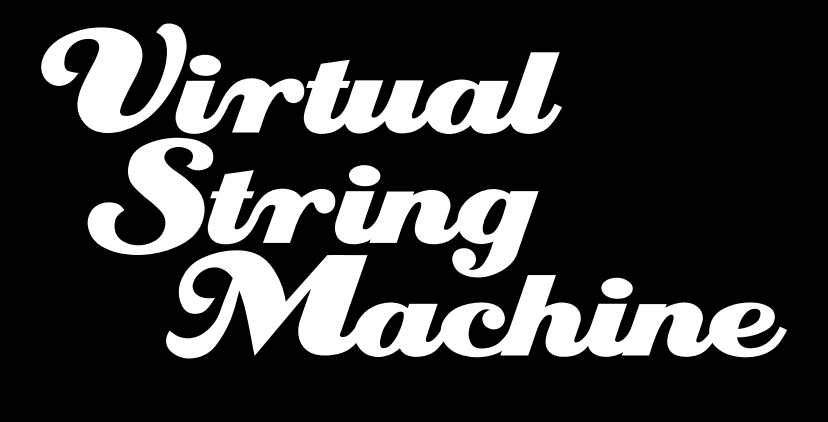

# **Guide de Prise en Main Français**

# **Démarrage avec le VSM**

Merci d'avoir acheté l'instrument Virtual String Machine de GForce. Un manuel PDF complet est présent sur le disque ; utilisez-le comme source de référence principale pour VSM. Il comprend des informations utiles destinées à vous aider à comprendre l'ensemble des fonctionnalités de l'instrument. De plus, il existe un historique expliquant le développement des cordes utilisées dans la production de VSM.

# **Installation de VSM**

Le DVD master comprend différentes versions de VSM. Le programme d'installation de VSM vous permet d'installer n'importe quelle version par le biais d'un unique programme d'installation, un pour Mac et un pour PC.

Placez le DVD master de VSM dans votre lecteur de DVD et sélectionnez le programme d'installation VSM correspondant à votre type d'ordinateur, PC ou Mac puis installez les formats d'instrument que vous désirez.

*TRÈS IMPORTANT : Une fois cette étape terminée, vous devez copier manuellement le fichier "Resources.opt2" au bon emplacement. Nous vous recommandons les emplacements suivants :*

- **▸ Version PC** : C:/Program Files/GForce/String Machine
- **▸ Mac** : Mac HD/Bibliothèque/Application Support/GForce/ String Machine

Le fichier 'Resources.cpt2' fait 2,5 gigabytes – si vous préférez, vous pouvez le placer ailleurs, tel que sur un disque externe dédié à l'audio ou à vos échantillons. La première fois que vous ouvrez VSM, vous devrez localiser le fichier Resources. cpt2 et saisir le code de validation EXACTEMENT comme vous l'avez trouvé imprimé sur la couverture intérieur du "Guide de démarrage."

## Enregistrement

- **▸** Merci de prendre le temps d'enregistrer votre VSM en ligne sur www. gforcesoftware.com
- L'enregistrement est nécessaire pour recevoir l'assistance technique gratuite.

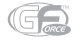

# Emplacements d'installation sur Mac

- **▸** Instrument autonome : Mac HD/Applications
- **▸** Audio Unit Instrument : Mac HD/ Bibliothèque /Audio/Plug-Ins/Components
- **▸** Instrument VST : Mac HD/ Bibliothèque /Audio/Plug-Ins
- **▸** Instrument RTAS : Mac HD/ Bibliothèque /Application Support/Digidesign/ Plug-ins
- **▸** Patchs utilisateur : Utilisateurs/ Bibliothèque /Application Support/GForce/ String Machine/Patches

### Emplacements d'installation sur PC

- **▸** Instrument autonome : C:/Program Files/GForce/String Machine
- **▸** Instrument VST : C:/Program Files/Vstplugins/String Machine
- **▸** Instrument RTAS : C:/Program Files/Common Files/Digidesign/DAE/PlugIn
- **▸** Patchs utilisateur : C:/My Documents/GForce/String Machine/Patches

# **Trucs et astuces pour VS**

Nous avons passé beaucoup de temps à acquérir, enregistrer et échantillonner autant de boucles de cordes que possible. Ceux d'entre vous qui nous connaissent d'instruments précédents savent que nous aimons tout ce qui est ésotérique et farfelu... et ce produit ne fait pas figure d'exception ! Avec des instruments tels que le Freeman String Symphonizer, nous aimons la manière dont chaque note semble légèrement différente... sans compter sur les deux oscillateurs par note ! Par exemple, la brillance de chaque Do dans l'octave comparé au reste des notes, offre le type de tonalités qui font la différence avec les autres instruments. Vous trouverez d'autres variations entre différentes notes sur de nombreux instruments mais on ne pouvait pas passer à côté de celle-ci tant elle fait partie de son essence.

Pour en remettre une couche, nous avons délibérément préservé la part d'attaque de chaque note de façon à capturer l'essence de l'instrument. C'est-à-dire que lorsque vous réglez le temps d'attaque de l'enveloppe sur zéro, il existe toujours un certain niveau de progression. Avec d'autres, c'était moins important et vous trouverez la même attaque quand vous réglez les enveloppes de la même manière.

De fait, lors du développement, nous avons découverts certaines techniques qui peuvent vous aider à tirer le maximum de votre VSM.

Lorsque vous utilisez des sons qui sont déjà en ensemble ou avec un chorus, l'ensemble intégré devrait être utilisé avec parcimonie.

De la même façon, évitez d'utiliser trop de modulation. Nous vous invitons à ne pas utiliser de copieuses quantités d'ensemble et de phaser en même temps et ce pour la simple et bonne raison que les machines à cordes présentent rarement (voire jamais) ces deux effets.

Enfin, certains d'entre vous pourront être étonnés de voir inclus l'OB8, l'Xpander voire le Polymoog. Mais nous avons pensé qu'ils offraient un pendant à certaines des machines plus fines et que leur mélange peut offrir des résultats spéciaux.

Bien sur, toutes les règles sont faites pour être brisées et c'est pourquoi nous parlons de trucs et astuces... plutôt que de règles.

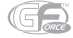

# **Configuration système :**

#### **Configuration minimale requise (PC)**

- **▸** Intel Pentium IV 1GHz avec 512 Mo RAM
- **▸** 5 Go espace sur le disque dur
- **▸** Windows XP SP2, Vista Home Premium ou supérieur
- **▸** Application hôte compatible VST 2.0 ou RTAS pour fonctionnement en tant que plug-in
- **▸** Carte son compatible ASIO pour le fonctionnement en mode autonome

#### **Configuration minimale requise (Mac)**

- **▸** 1,25 GHz PowerMac G4
- **▸** 512 Mo de RAM
- **▸** 5 Go espace disque dur
- **▸** Mac OS X 10.4 (Tiger)
- **▸** Application hôte compatible VST 2.0, RTAS ou Audio Unit pour fonctionnement en tant que plug-in
- **▸** Audio Units Mac OS X : Pour utilisation avec Logic Audio, Ableton Live, GarageBand, Digital Performer et n'importe quel hôte compatible AU

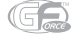

# **M-Audio USA**

5795 Martin Rd., Irwindale, CA 91706

#### **Technical Support**

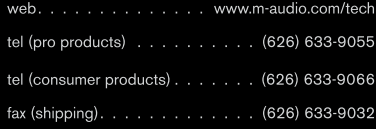

#### **Sales**

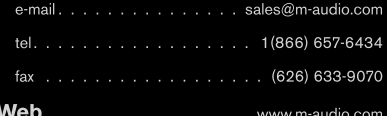

### **M-Audio U.K.**

Floor 6, Gresham House, 53 Clarendon Road, Watford WD17 1LA, United Kingdom

#### **Technical Support**

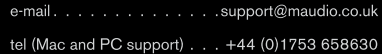

#### **Sales**

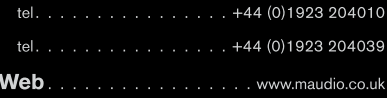

# **Benelux**

#### **Technical Support**

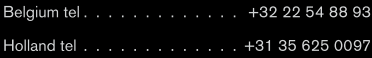

# **M-Audio France**

Floor 6, Gresham House, 53 Clarendon Road, Watford WD17 1LA, United Kingdom

#### **Renseignements Commerciaux**

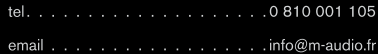

#### **Assistance Technique**

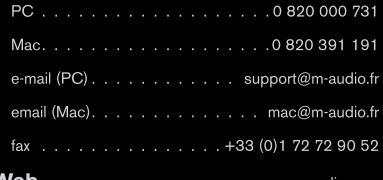

M-AUDIO

### **M-Audio Germany**

Kuhallmand 34, D-74613 Ohringen, Germany

#### **Technical Support**

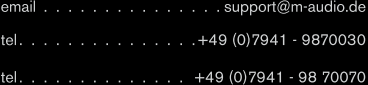

#### **Sales**

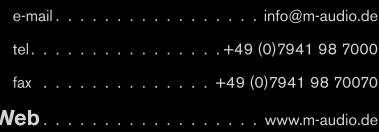

### **M-Audio Canada**

1400 St-Jean Baptiste Ave. #150, Quebec City, Quebec G2E 5B7, Canada

#### **Technical Support**

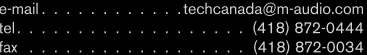

#### **Sales**

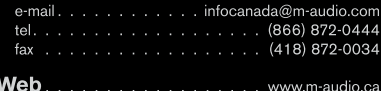

#### **M-Audio Japan**

アビッドテクノロジー株式会社にムオーディオ事業部 〒460-0002 愛知県名古屋市中区丸の内2-18-10 Avid Technology K.K. 2-18-10 Marunouchi, Naka-Ku, Nagoya, Japan 460-0002

#### カスタマーサポート(Technical Support)

e-mail win-support@m-audio.jp

#### e-mail (Macintosh 環境専用)

mac-support@m-audio.jp

tel

052-218-0859(10:00~12:00/13:00~17:00)

#### セールスに関するお問い合わせ(Sales)

e-mail info@m-audio.jp

tel 052-218-3375

fax 052-218-0875

Web www.m-audio.jp

080211\_VSM\_GS\_FR01